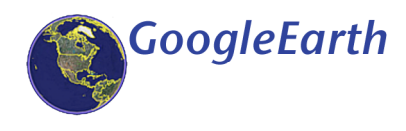

# **Using GoogleEarth In Social Studies**

**GoogleEarth is a free program that can be used to display different locations using satellite images. The software can be placed on computers running Mac OS X 10.3 or higher. It's an excellent software for providing students with a visual representation of cities and landforms.**

## **Five Cool, Easy Things You Can Do in GoogleEarth**

**View an image of your home, school or any place on Earth**

**Go on a tour of the world**

**Get driving directions from one place to another and then fly to the location**

**View other cool locations and features created by other Google Earth users**

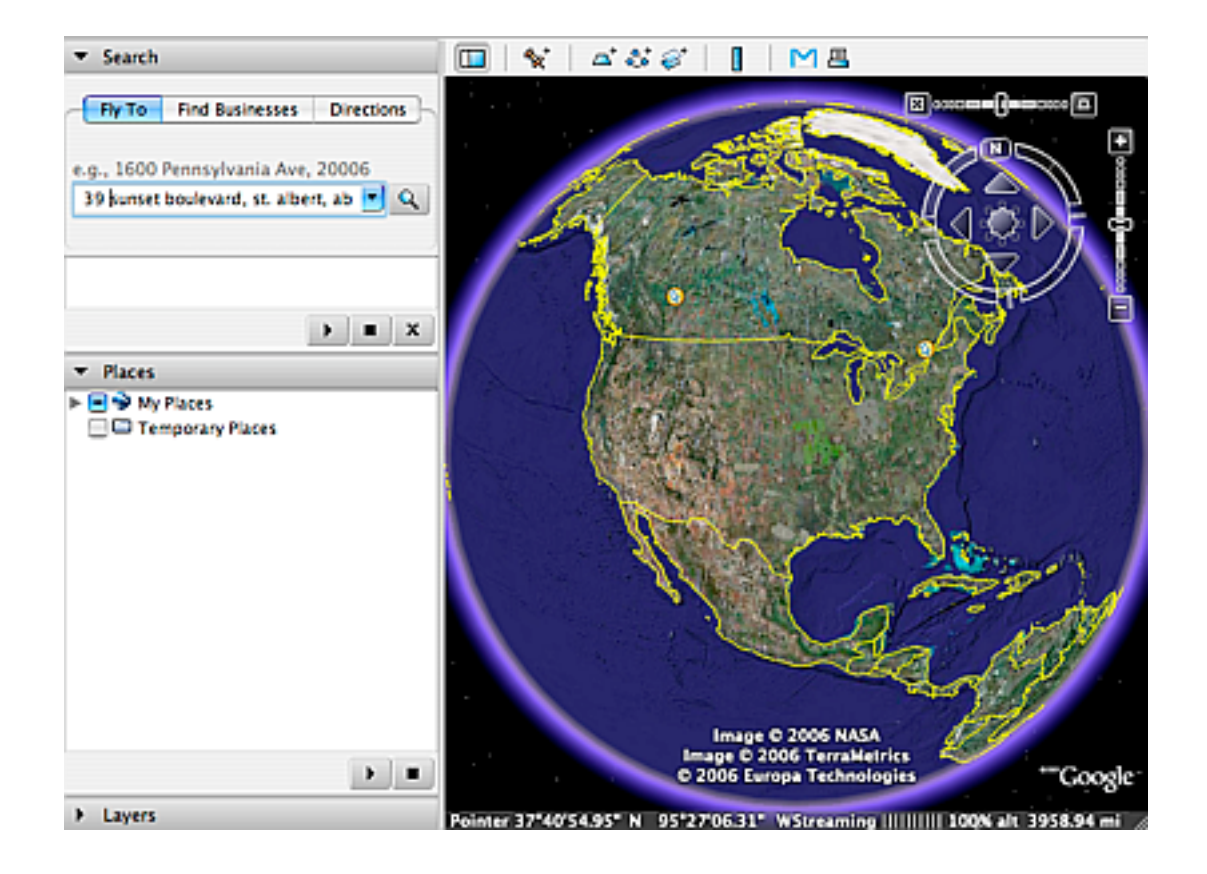

# **Using GoogleEarth – Short Tutorial**

- **1. Start the GoogleEarth application.**
- **2. Enter a street address, city, and province as shown. CLICK on the .**

**GoogleEarth should take you to a satellite image of the location. In addition, GoogleEarth provides the latitude, longitude, and elevation for the location:**

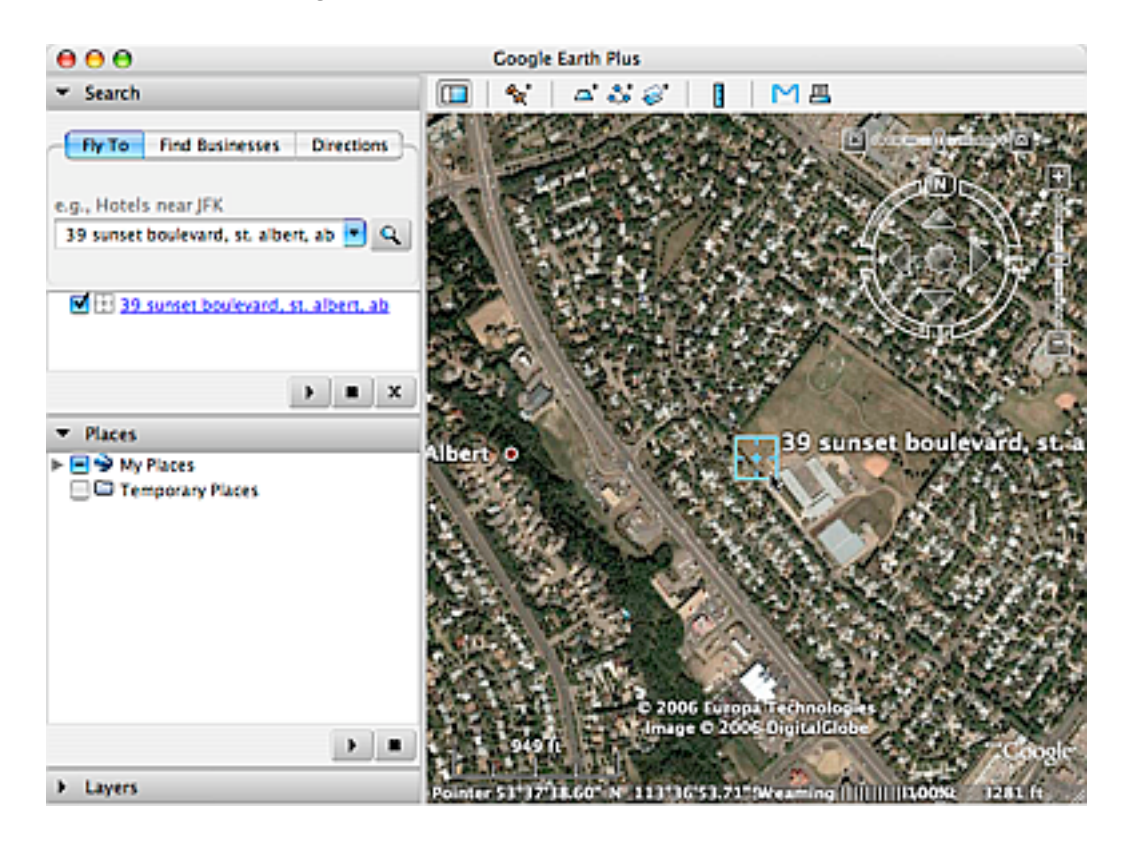

**3. Add a PLACEMARK to bookmark the location. CLICK on the . Fill in the details for the PLACEMARK in the window that appears:**

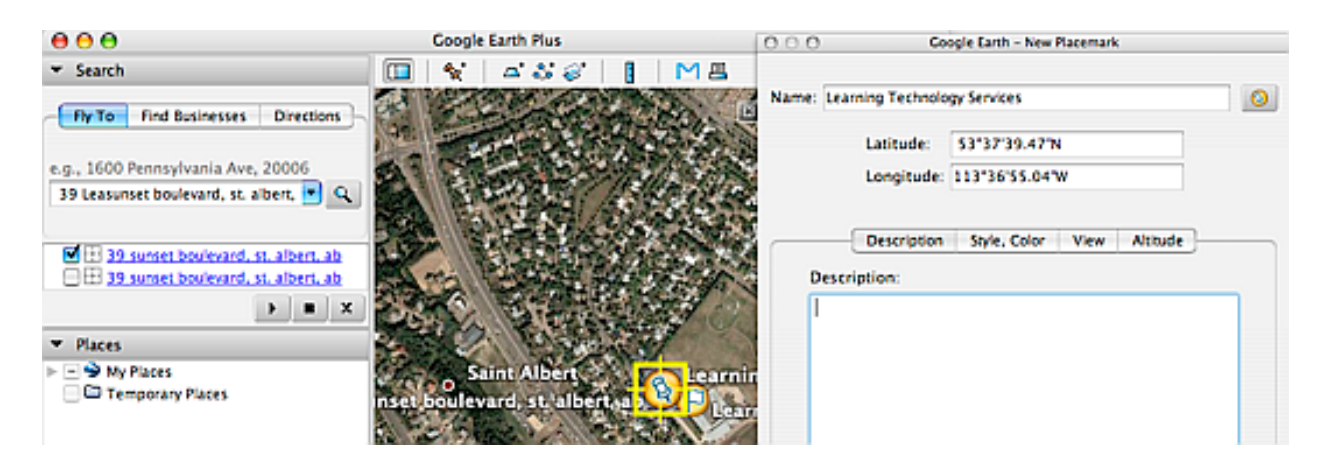

**4. Calculate the distance from your home to school using GoogleEarth's ruler. CLICK on the .**

**5. Select PATH in the window that appears. Draw a path to your house by clicking the map as shown below:**

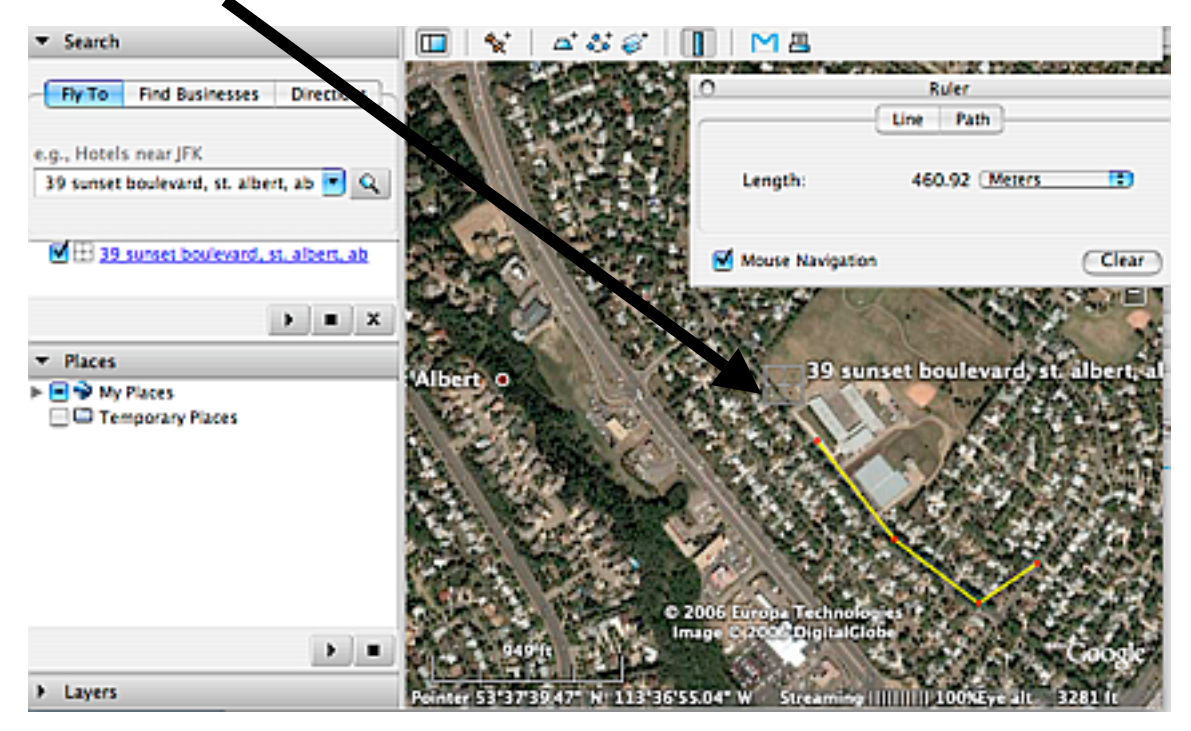

**Note the distance to the school from the sample location is 460.92 meters.**

**6. Change how the location is displaced using the NAVIGATION CONTROLS**

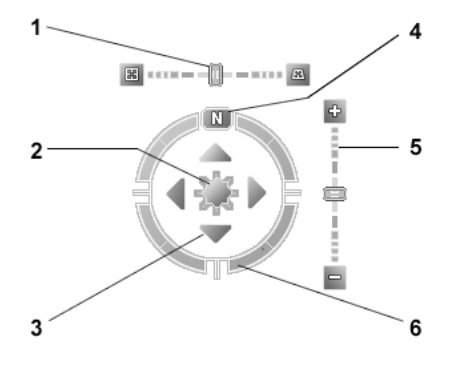

- **1. Horizontal Tilt**
- **2. Move centre point**
- **3. Forward/Backward**
- **4. Change NORTH position.**
- **5. Zoom in/out**
- **6. Change SOUTH**
- **7. Display LATITUDE and LONGITUDE using the VIEW MENU.**

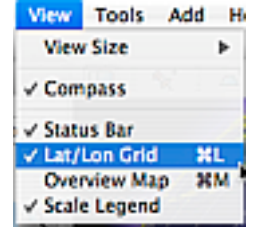

### **Some Notes On GoogleEarth**

#### **Layers Window**

**The Layers Window can be used to select the type of information you would like to display on GoogleEarth. ADD/REMOVE the checkmarks to control what is displayed.**

#### **GoogleEarth Community**

#### **http://bbs.keyhole.com/ubb/ubbthreads.php/Cat/0**

**GoogleEarth Community is a website dedicated to enthusiasts. Members post program files that can be DOWNLOADED and opened in the program. These files consist of various types of information and**

**data that can be very useful in a classroom setting. Checkout the Education area for some examples.**

#### **Finding Directions**

**GoogleEarth is a great program for finding directions to different locations. It also gives an aerial view of your destination. NOTE images provided in GoogleEarth are not necessarily up to date.**

#### **Integrating With Global Positioning Units (GPS)**

**GoogleEarth will send and receive information with a GPS unit. Great for use in Geocaching, hiking, etc.**

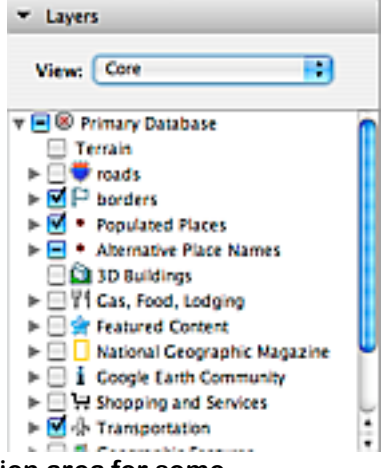